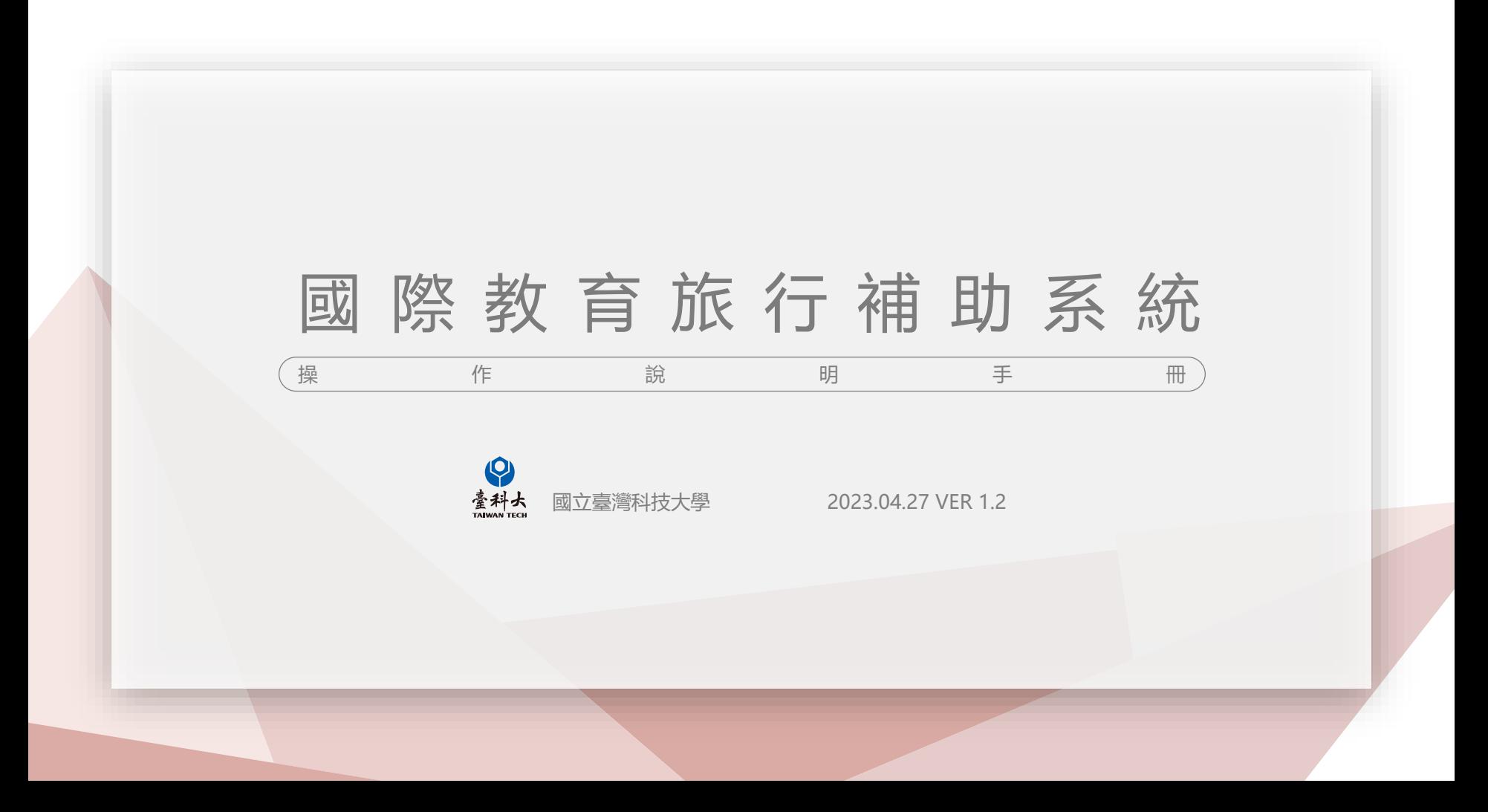

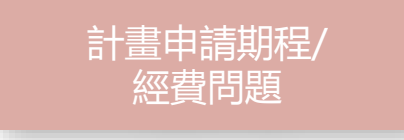

#### **教育部國民及學前教育署** 司徒亭萱小姐 04-3706-1060

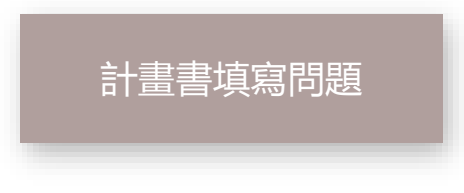

**高雄市立中山高級中學臺灣國際教育旅行聯盟** 林境亭專任助理 07- 3641-116 #106 taiwanedutravel2@gmail.com

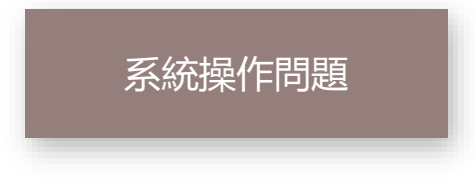

#### **國立臺灣科技大學**

李家敏小姐 02-2730-1289 李建穹先生 02-2730-1162 熊亭筑小姐 02-2730-1161 ie2.0ntustedu@gmail.com

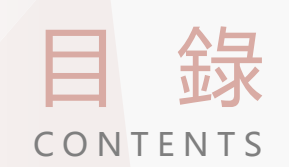

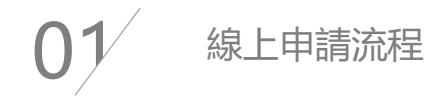

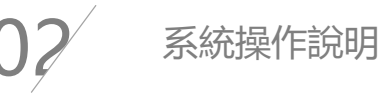

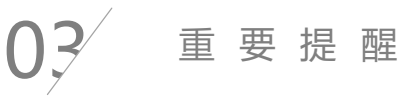

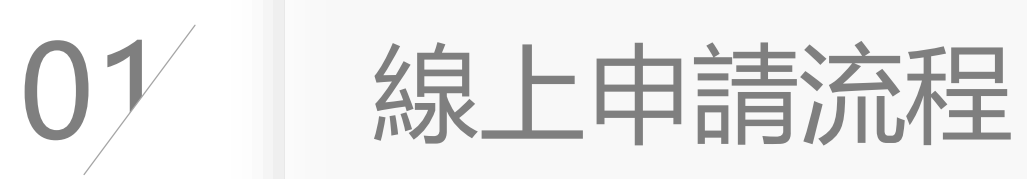

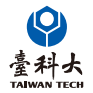

一般學校線上申請流程

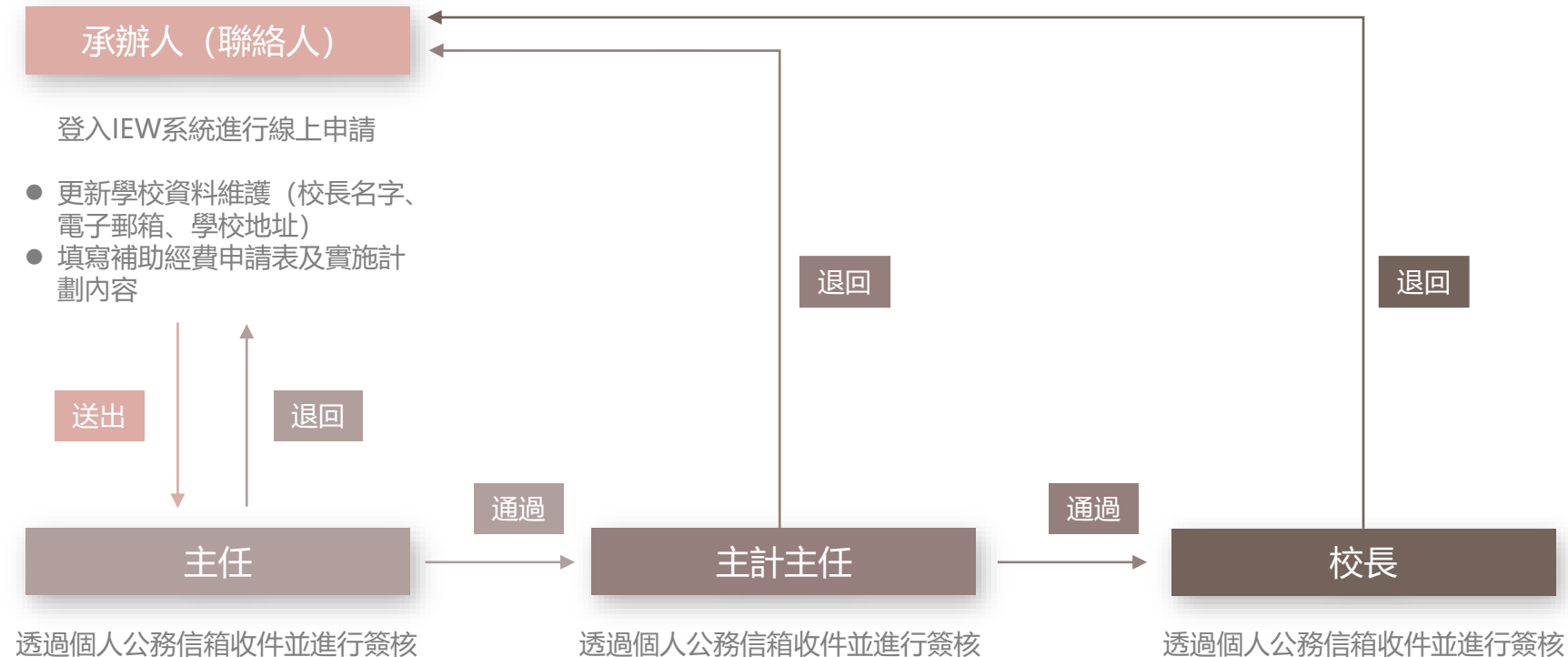

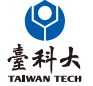

## 初審後修正流程

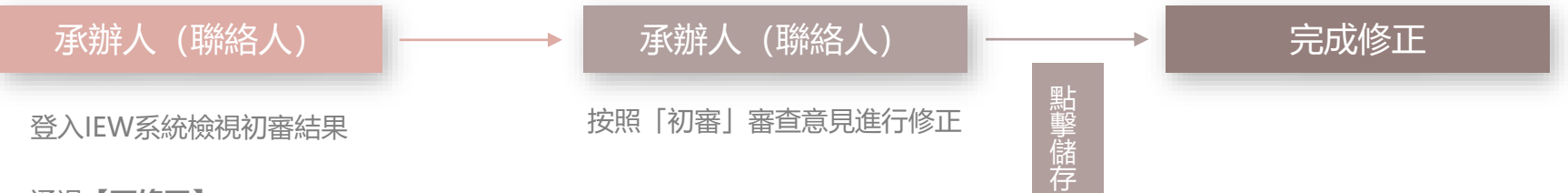

- 通過【可修正】
- 修正後通過【可修正】
- 不通過【不可修正】

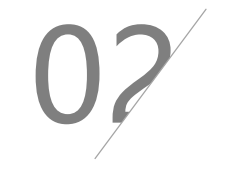

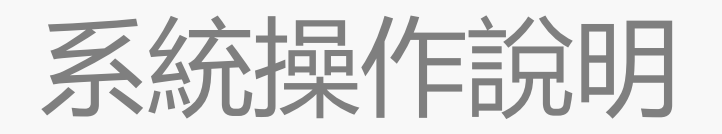

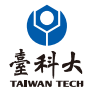

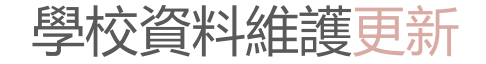

#### 請更新**校長資料,包含Email並確認無誤**,申請過程系統會自動發信至此頁面所輸入的校長信箱,請其進行線上簽核。

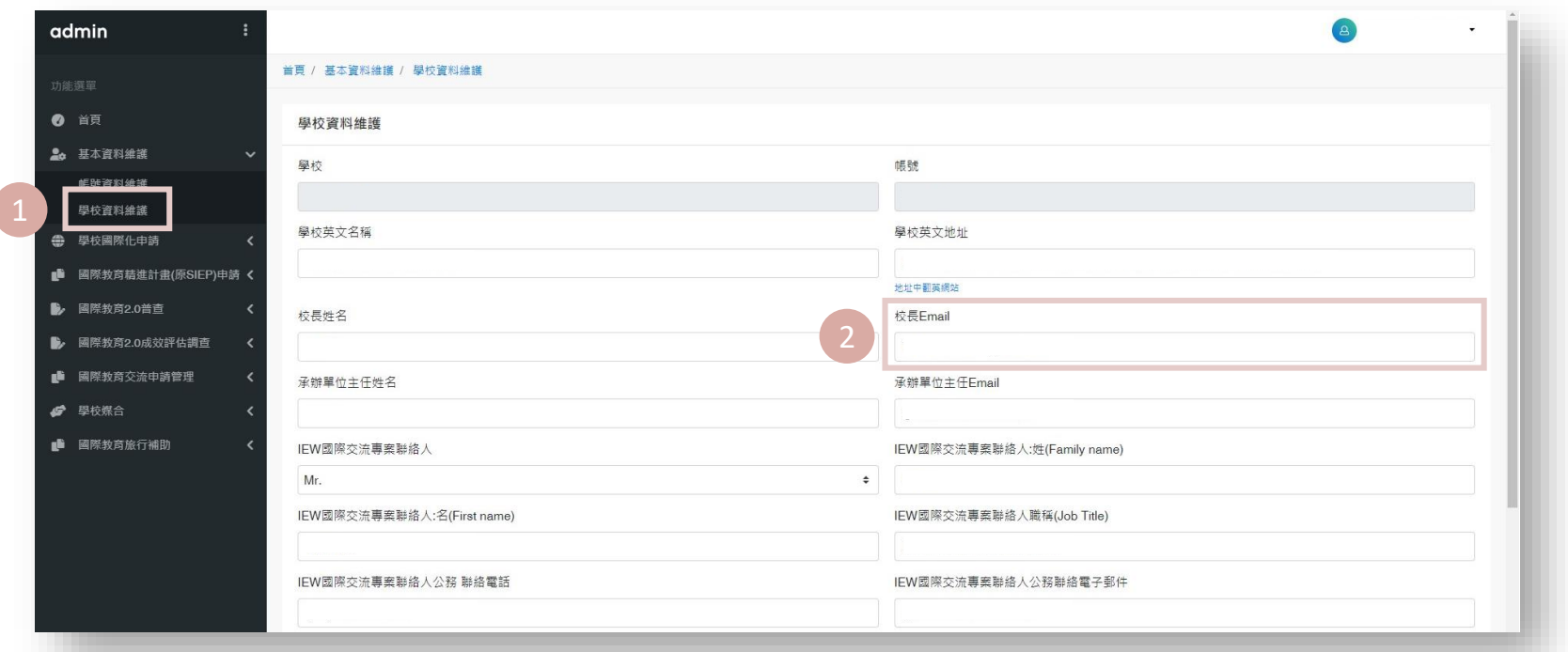

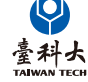

國際教育旅行經費申請表新增

堂科士 **TAIWAN TECH** 

#### 點擊「國際教育旅行補助」→「國際教育旅行補助經費申請」 →「新增國際教育旅行經費申請表」

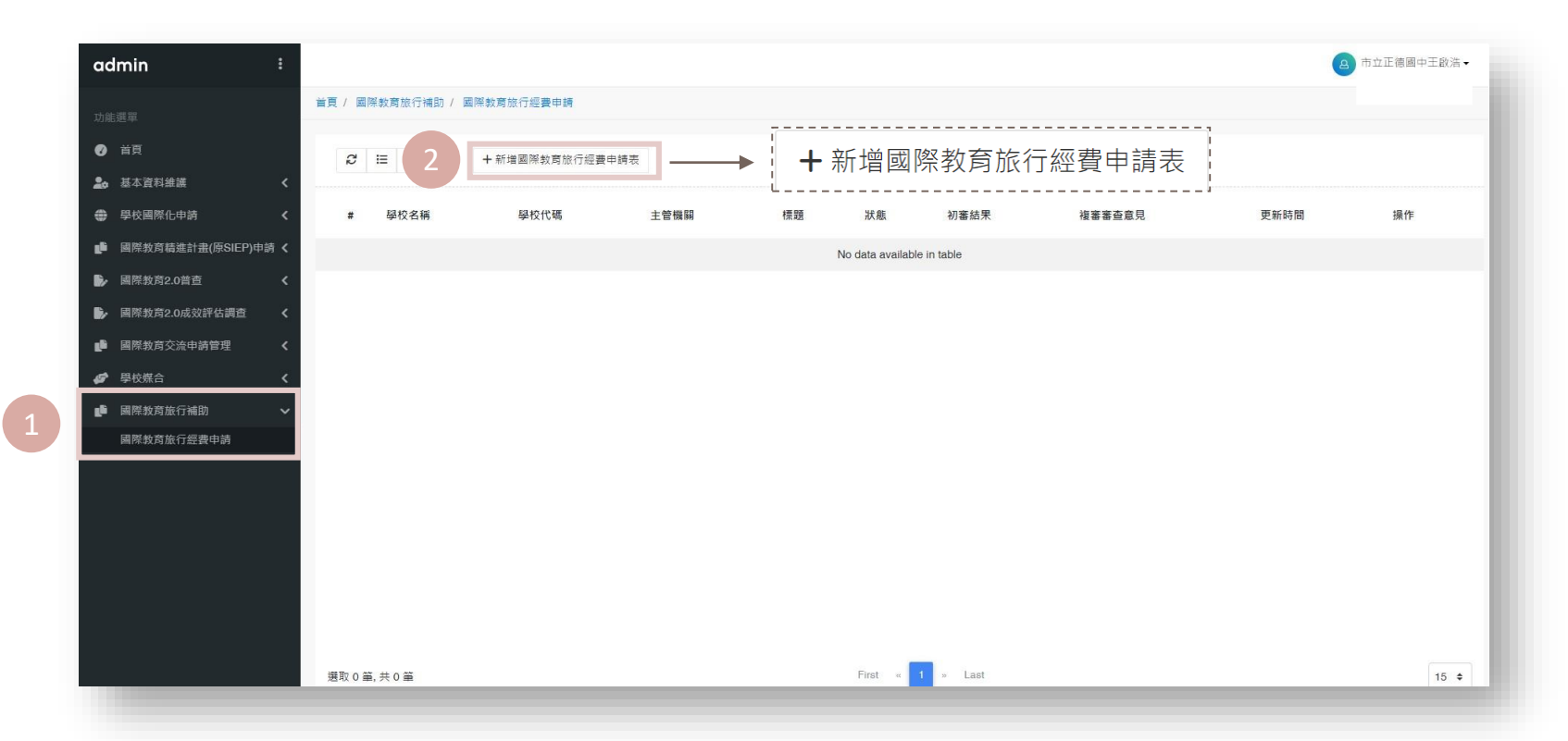

#### 不同國別之補助申請表單,每校每學年度不限申請數量,點擊「新增國際教育旅行經費申請表」即可添加申請表單。

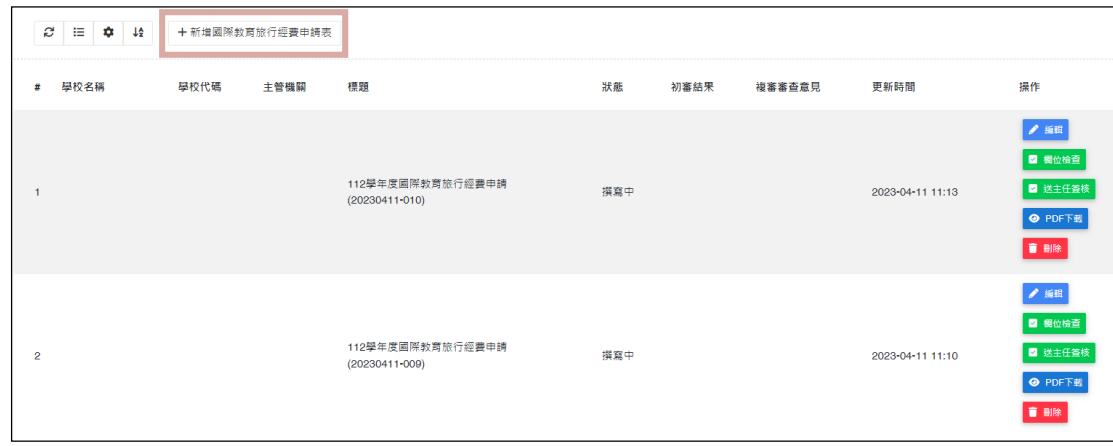

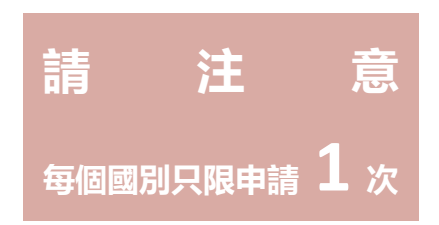

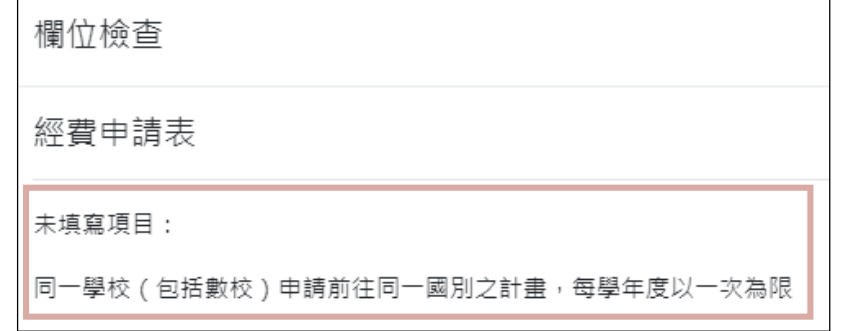

量科力

若所送出的申請表單所選之國別有重複

系統將會限制該表單**不可送出**。

1.

#### **請謹記隨時存檔**

切換頁面務必存檔,否則內容會遺失 。 點擊存檔後,即使暫時離開頁面亦可返回繼續編輯。

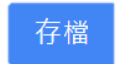

2.

#### **頁面切換**

點選上方綠色按鈕 可切換頁面。

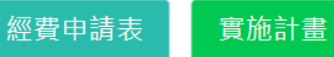

3.

#### **確認資訊**

確認自動帶入的校長資料及Email是否正確 。 如有誤請回到「學校資料維護」頁面,修正後存儲。

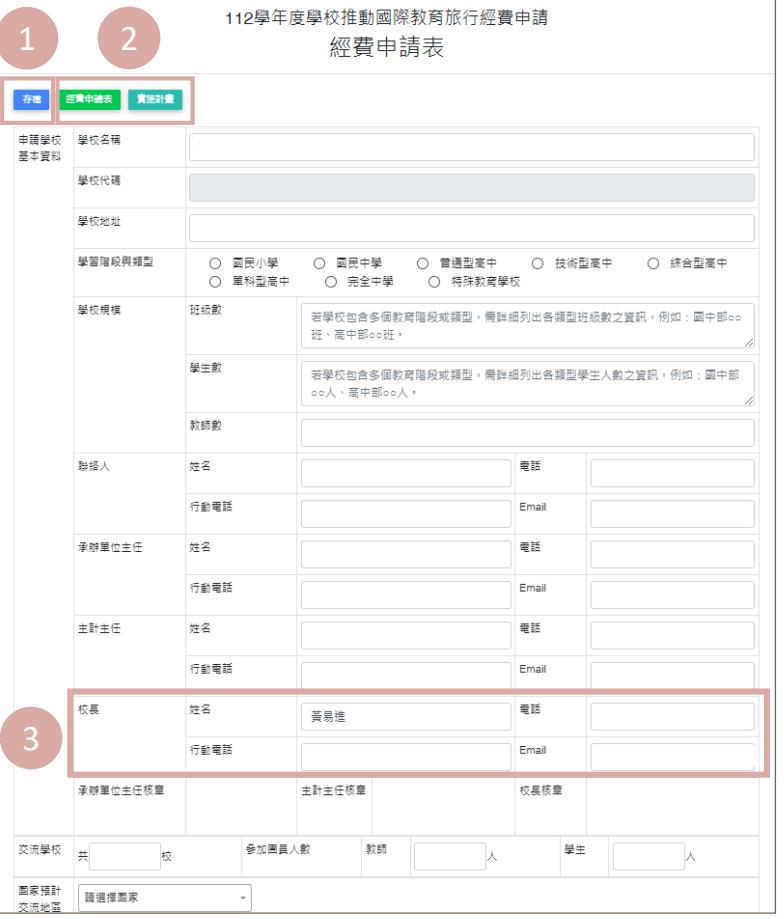

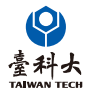

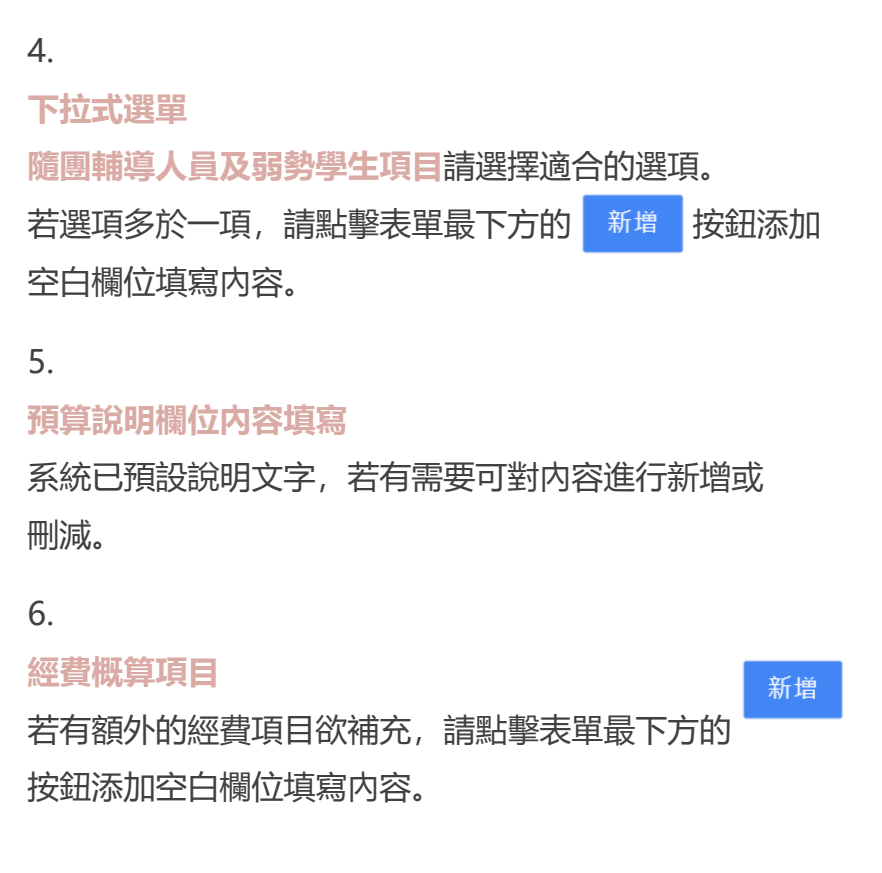

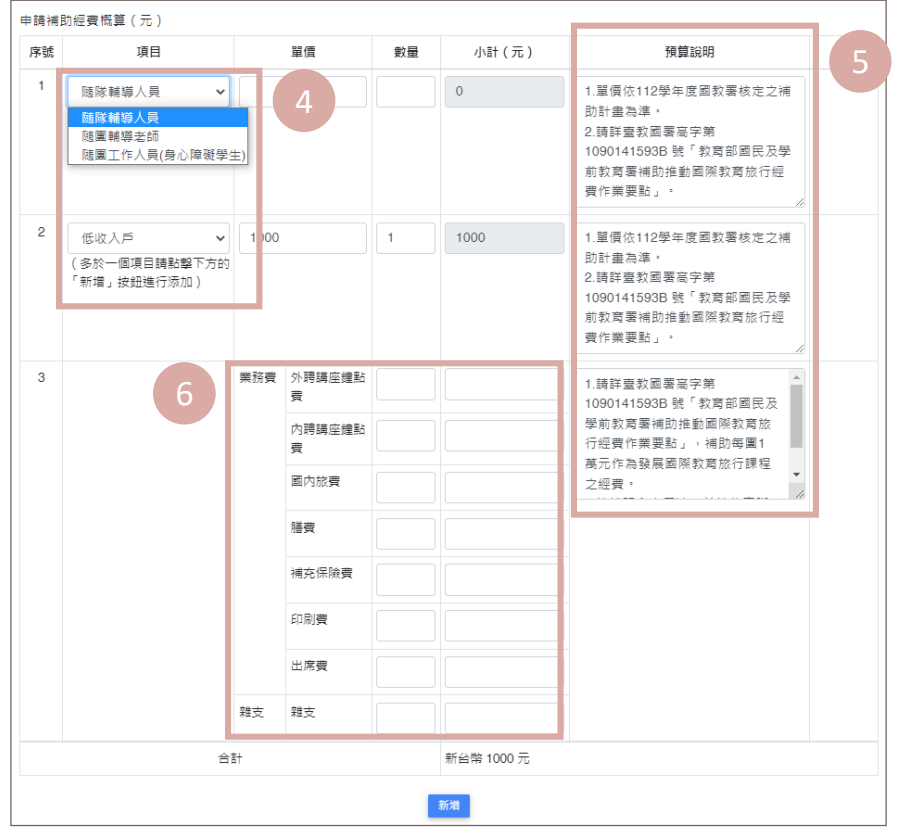

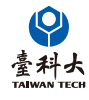

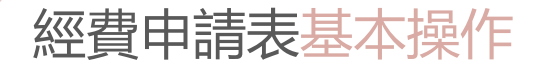

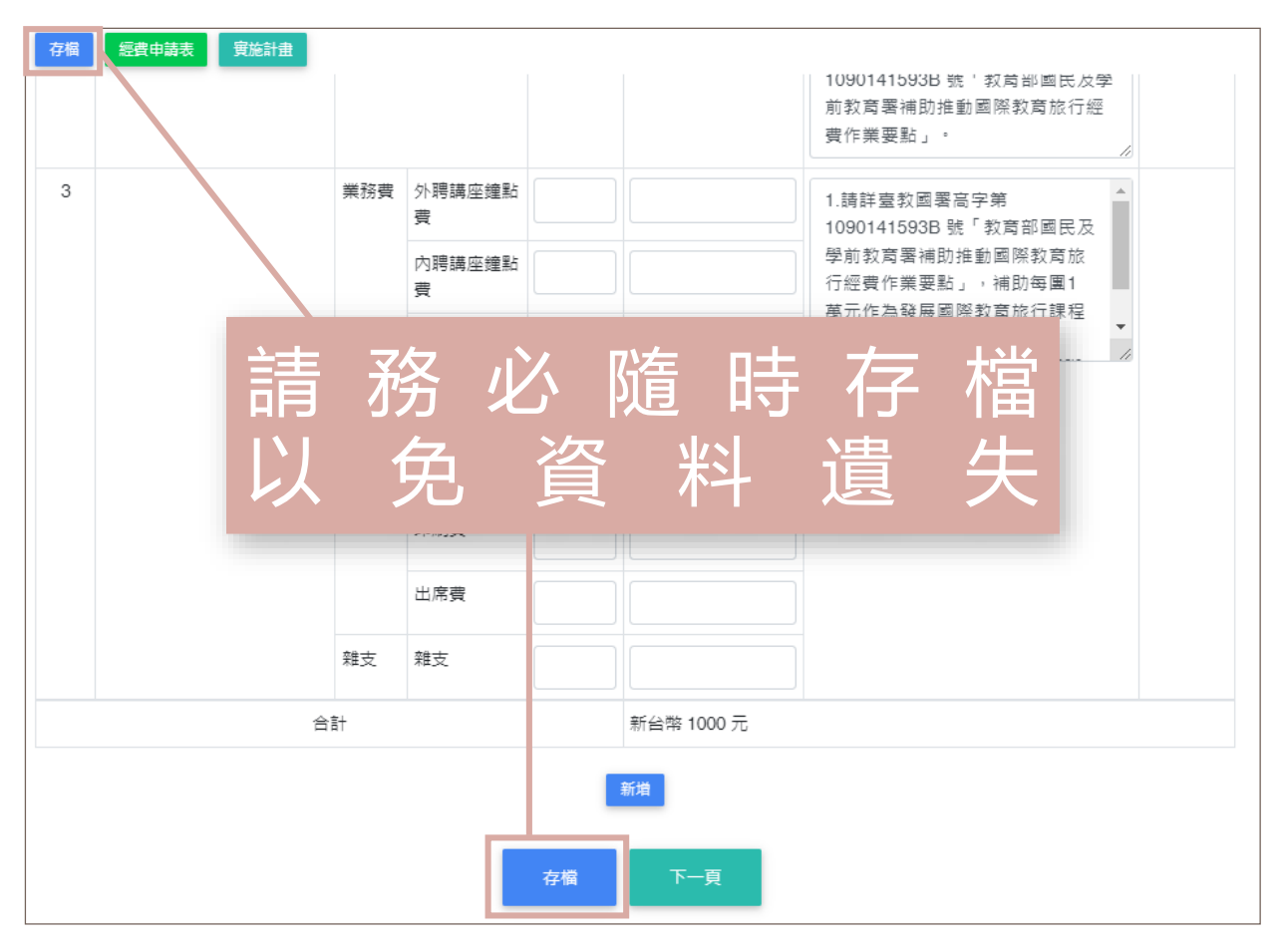

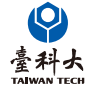

## 實施計畫內容填寫

## **計畫目標及實施方式之欄位已有預設文字 內容。**承辦人點擊欄位即可對內容進行補

充說明或文字刪減。

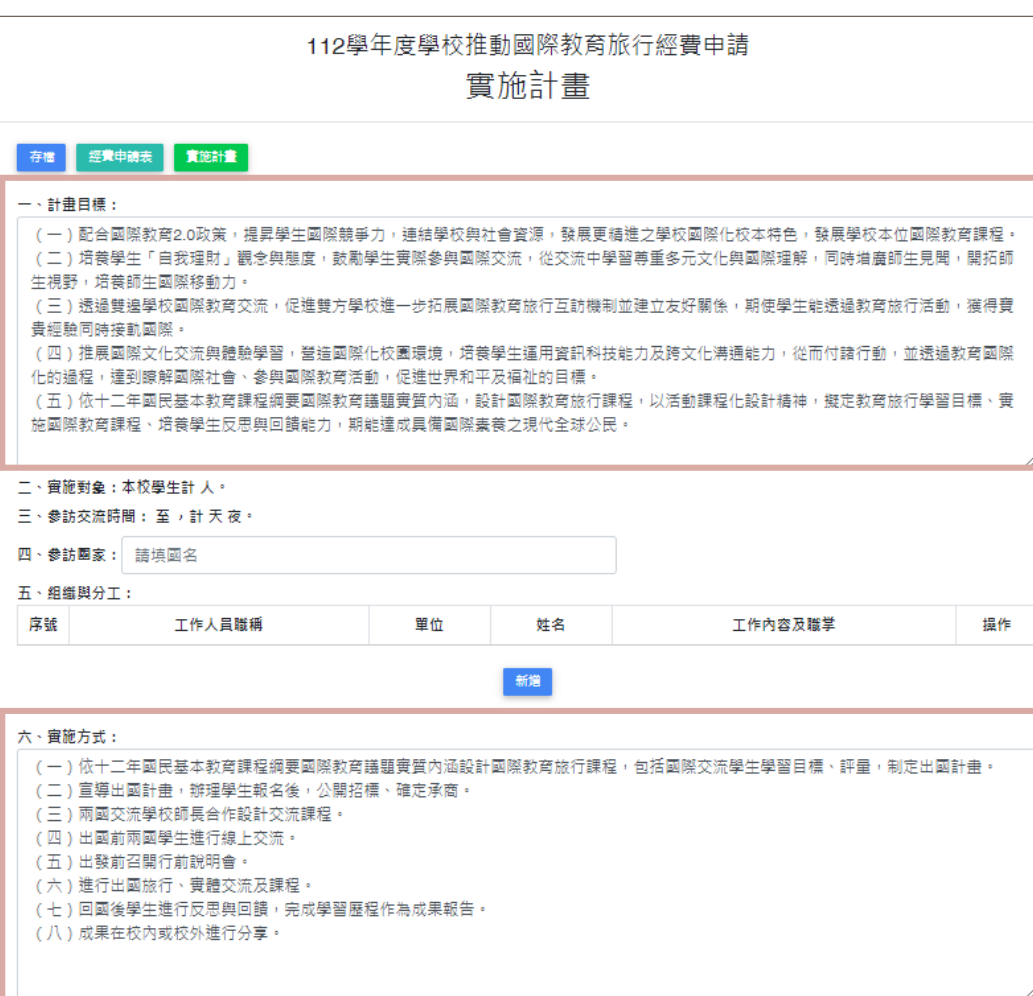

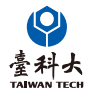

## 實施計畫內容填寫

實施對象、參訪交流時間及參訪國家的內容 **會以經費申請表中的資料自動帶入。**欲修改 內容需在經費申請表中進行修改。

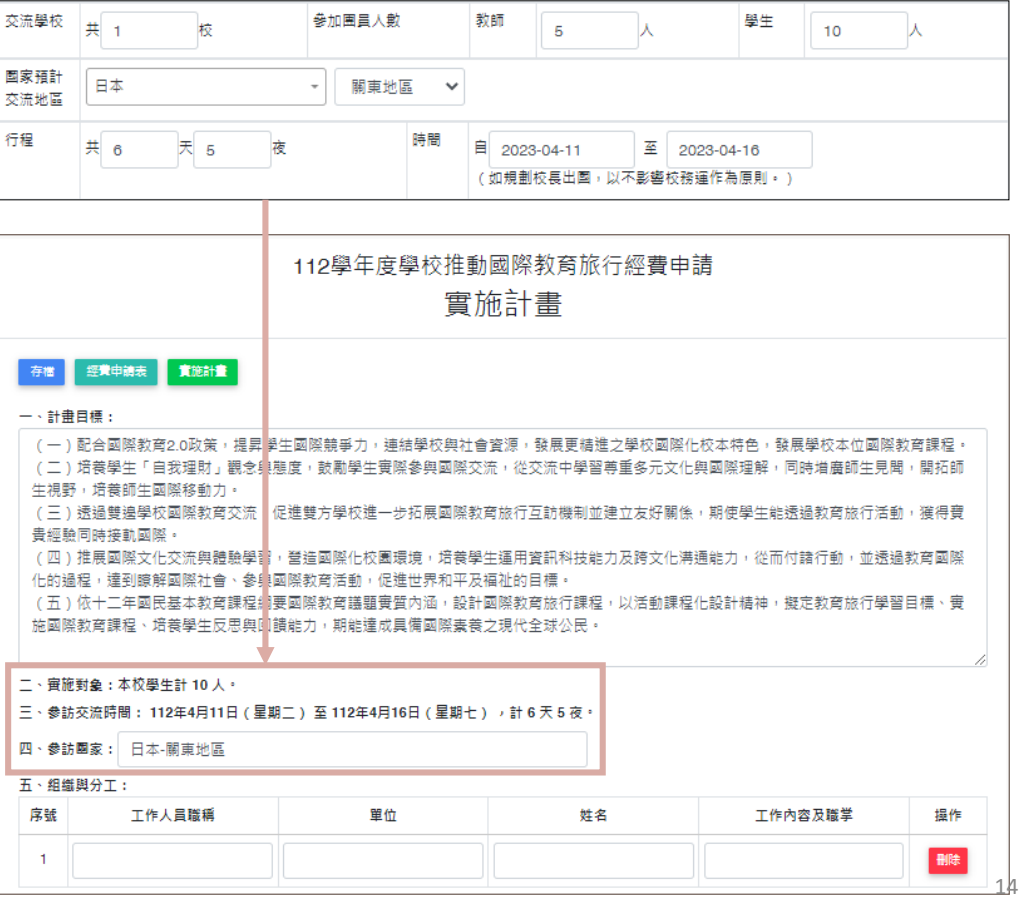

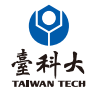

## 實施計畫內容填寫

(三)行程及活動設計會依照經費申請表 中所填入的時間**自動生成對應日期的欄位**。

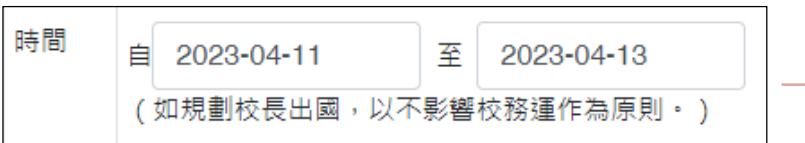

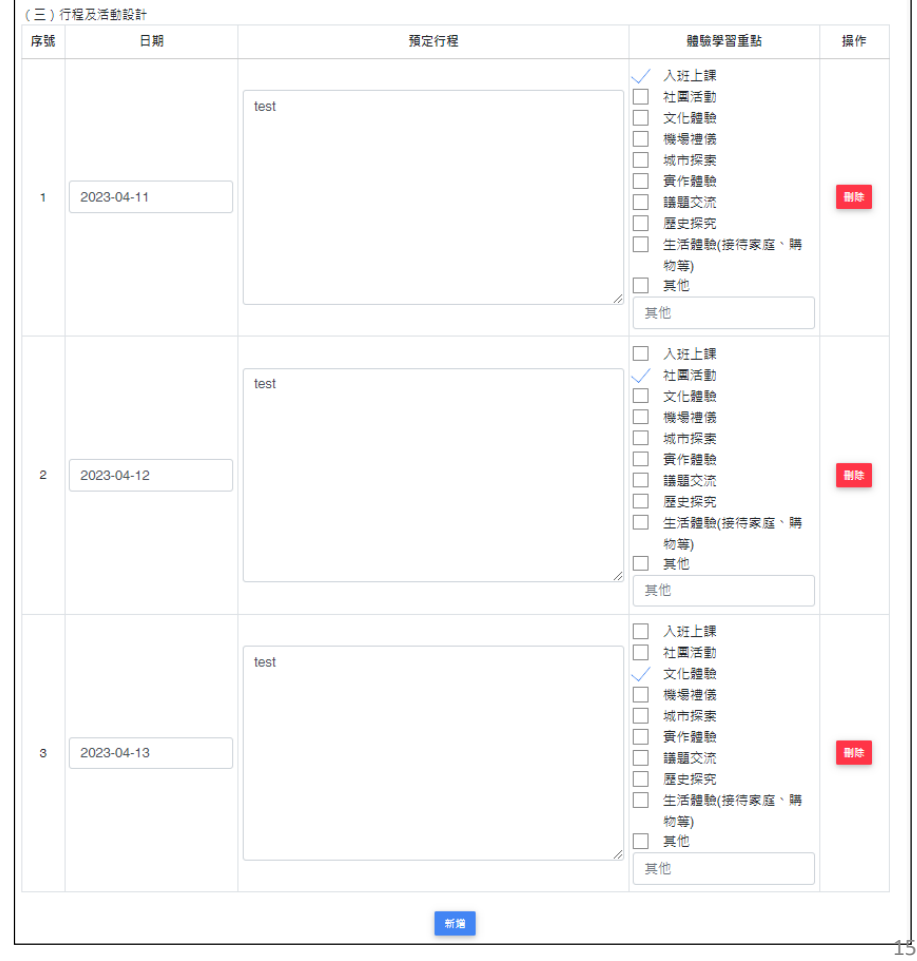

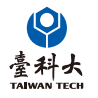

#### 十、國際教育旅行活動課程化計畫 (一)依據國際教育議題審督內涵項目,設定之學生學習目標。(彭顯國家價值為必勾選項目,其餘請至少勾選干項) 教育階段/面向 國小 (E) **國中(J)** 高中 (U) 图 國J1 理解我國發展和全球之關聯 彭顯國家價值 國E1 了解我國與世界其他國家 國U1 從歷史脈絡中理解我國在國 的文化特質 性 際社會的角色與處境 **勾選至少 1 個選項** 國E2 發展具國際視野的本土認 國J2 發展國際視野的國家意識 國U2 肯認自己對國家的責任 同 □ 國J3 展現認同我國國家價值的行 國U3 參與我國永續發展的行動 國E3 具備表達我國本土文化特 動 色的能力 尊重多元文化舆 國E4 了解國際文化的多樣性 國J4 認識時文化與全球競合的現 國U4 分析我國在全球競合關係中 國際理解 國E5 發展學習不同文化的意願 会 的地位 國際教育實質內涵表格中**務必先勾選** 國E6 區辨衝突與和平的特質 □ 國J5 尊重與欣賞世界不同文化的 國U5 肯認跨文化反思的重要性 價值 □ 國U6提出維護世界和平的行動方 □ 國J6 評估衝突的情境並提出解決 案並落審於日常生活中 方案 強化國際移動力 П 國E7認識各種國際能力 □ 國J7 了解跨語言與探究學習的重 國U7 理解跨語言與探究學習的多 國E8 體認國際能力養成的重要 要内涵 元徐徑 □ 國U8 反思自我國際能力的學習歷 恈 □ 國J8 覺察外語與探究學習對國際 國E9 運用多元方式參與學校的 能力養成的重要性 短興成果 □ 國J9 運用跨文化溝通技巧參與國 □ 國U9 具備跨文化溝通與國際合作 國際文化活動 際交流 的能力 美国全球公民毒 國E10認識世界基本人權與道德 國J10 了解全球永續發展之理念 國U10 辨識全球永續發展的行動策  $\leftarrow$ 毒仔 □ 國J11 尊重與維護不同文化群體的 膝 國E11 體會國際弱勢者的現象與 □ 國U11 體認全球生命共同體相互依 人權與革嚴 □ 國J12 探索全球議題,並構思永續 点诗 存的重要性 國E12 觀察生活中的全球議題 □ 國U12 發展解決全球議題方案興評 發展的在地行動方案 並構思生活行動策略 價行動的能力

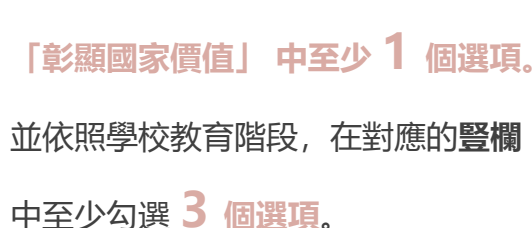

量科大

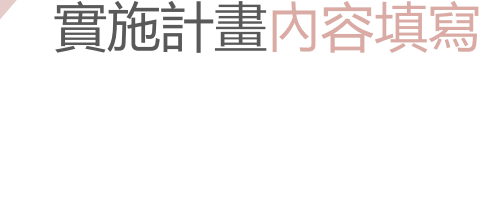

實施計畫內容填寫

#### 若無跨校合作,請勾選「否」。

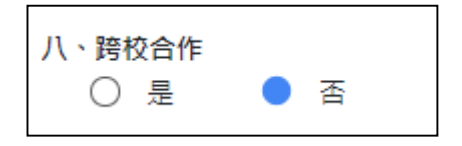

若計畫為跨校合作,請以**代表學校**填寫申請表以及提出申請。

例:

A高中與B高中進行跨校合作,兩所學校討論後決議由B高中代表申請國際教育旅行經費補助。

B高中需在實施計畫中「跨校合作」的項目欄位中填寫合作學校的校名全銜,**A高中不用再次重複提出申請**。

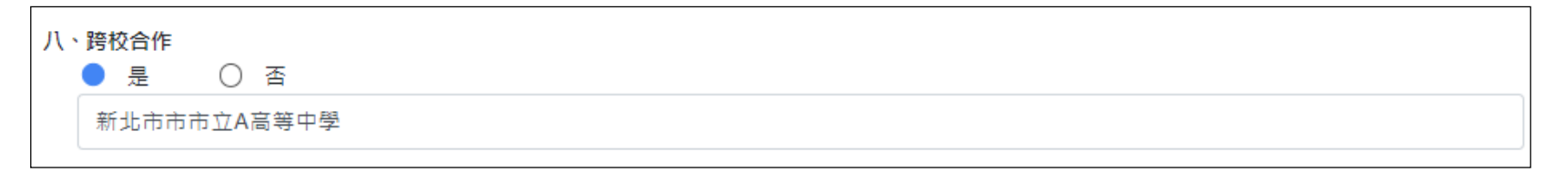

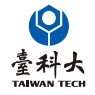

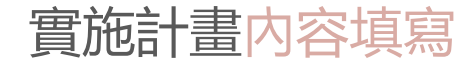

項目九需列出學校於110年度至112年度疫情期間曾進行線上國際交流的國外學校資料。 若期間**沒有**與國外學校進行線上國際交流,此欄位**不需填寫**。

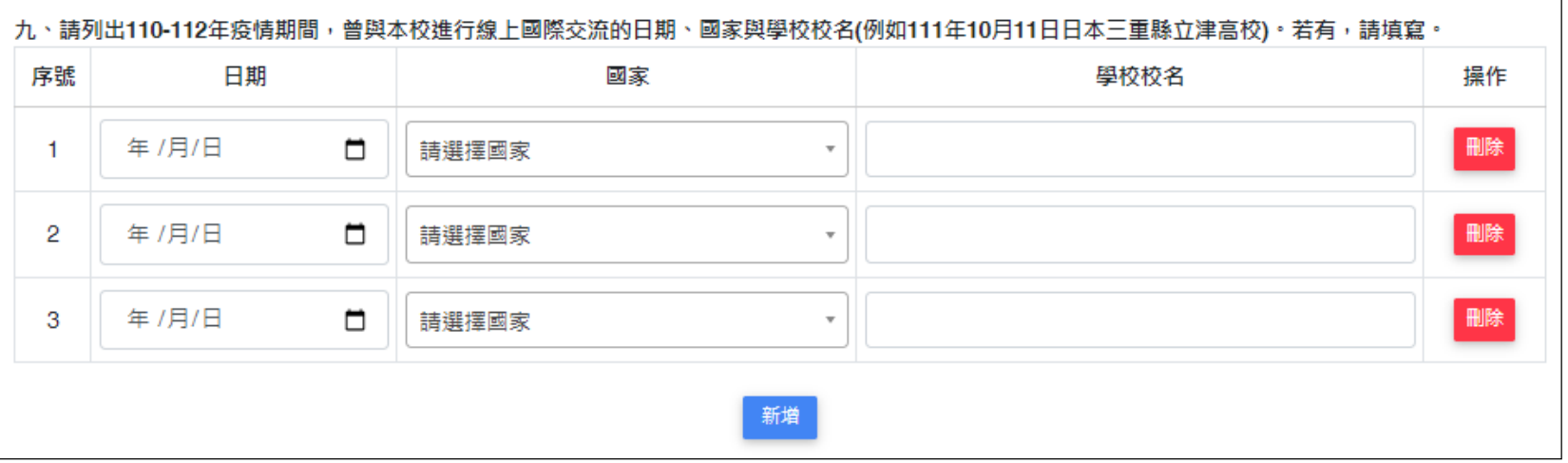

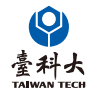

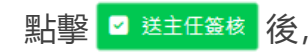

量科ナ **TAIWAN TFC**  點擊 2 送主任签核 後,該申請表單將發出審核通知信給承辦人之主任電子郵箱。

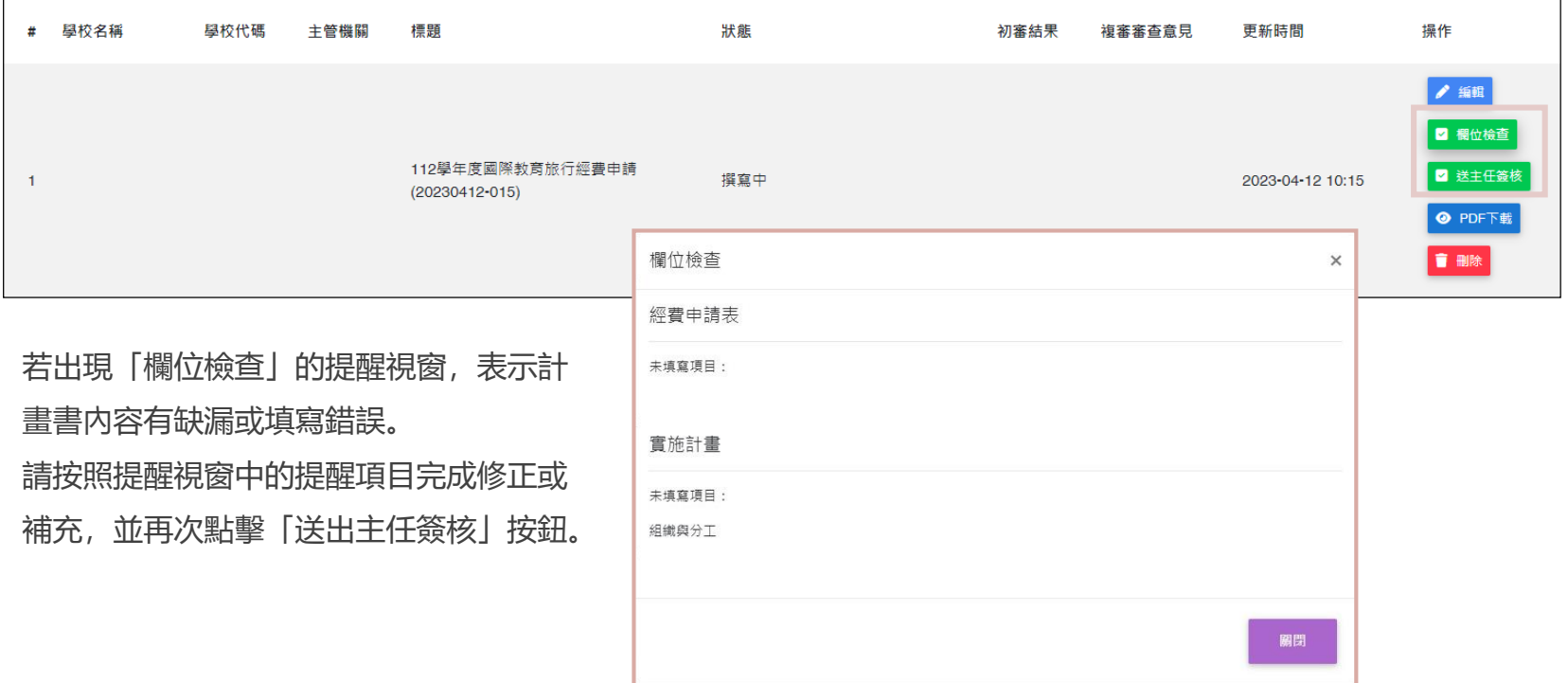

如果當前畫面沒有顯示操作欄位,請按照以下方法處理。

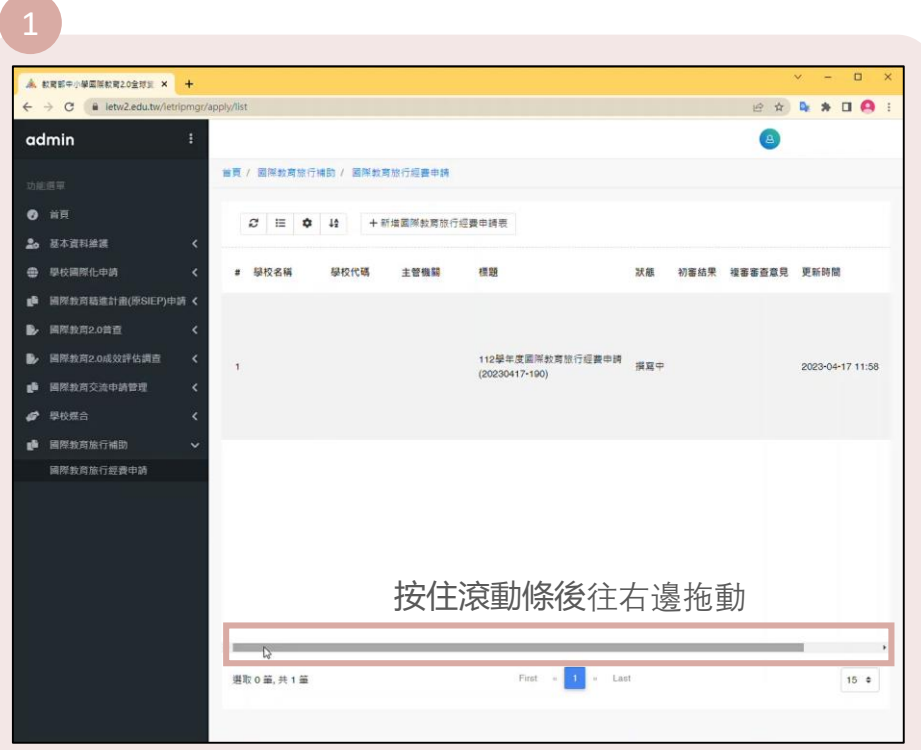

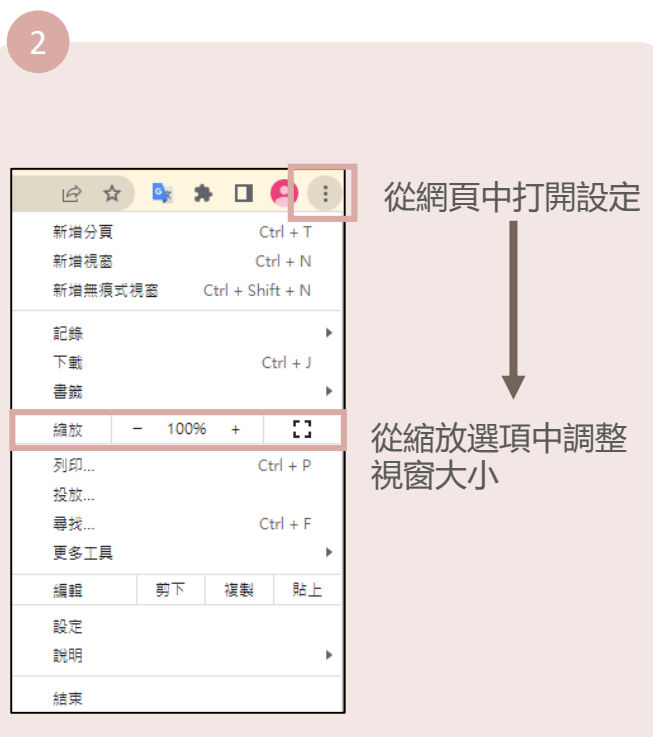

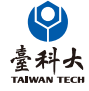

#### 申請表單成功送出後,當前的畫面會跳出「寄送成功」的提示視窗。

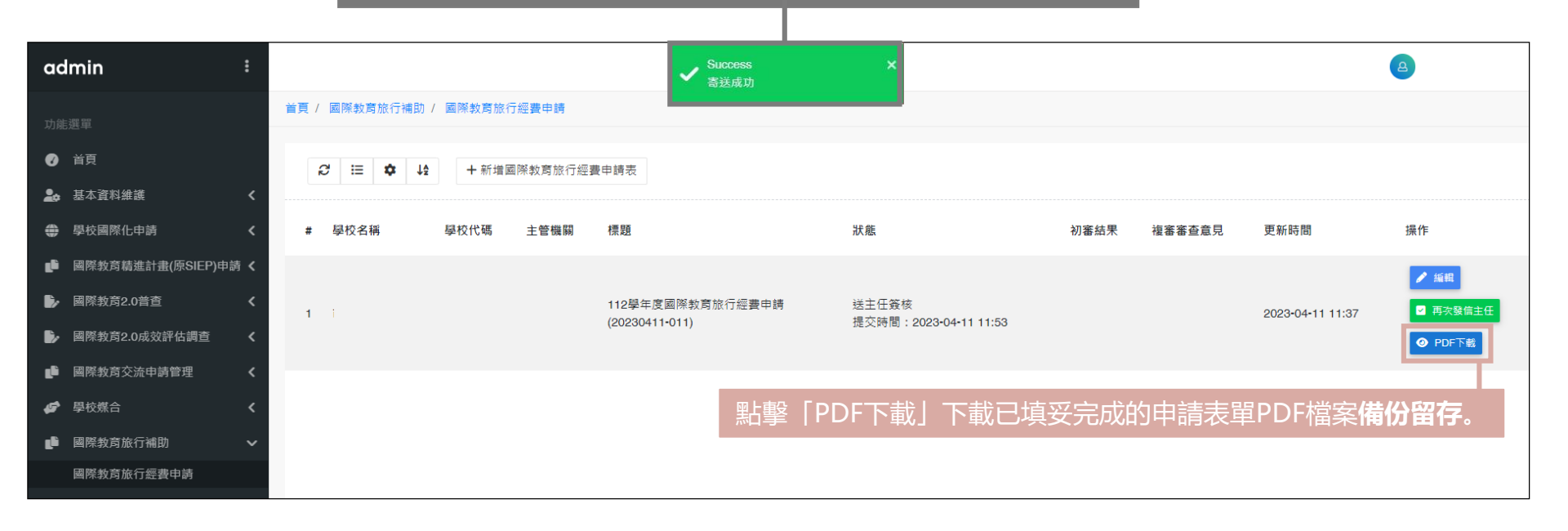

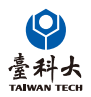

臺科大 TAIWAN TFC

#### 若申請表在送出後承辦人有需要修改表單內容,可回到系統後台依照下指示進行操作。

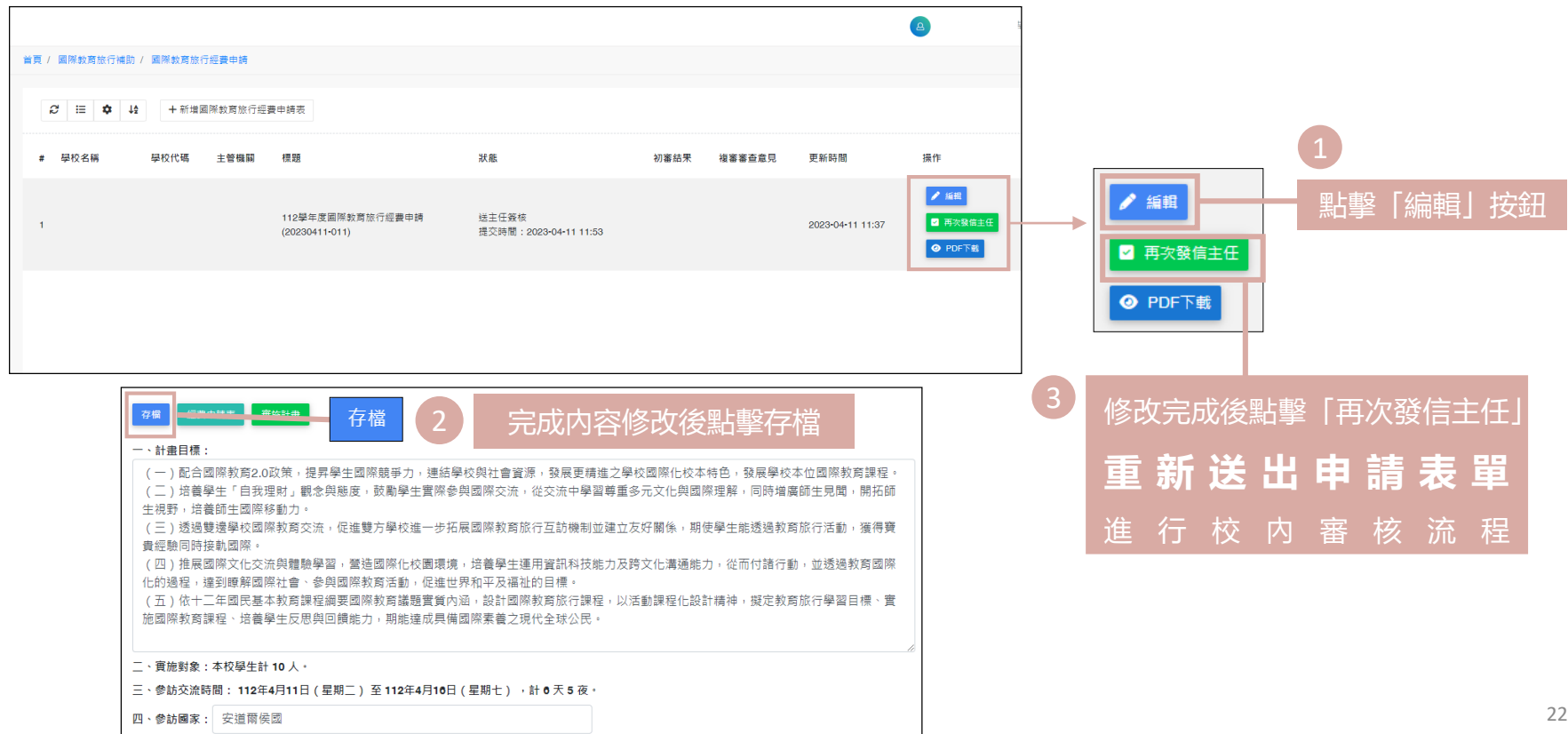

## 校內審核流程進度確認

從系統的「狀態」欄位檢視目前申請表的校內審核流程進度。

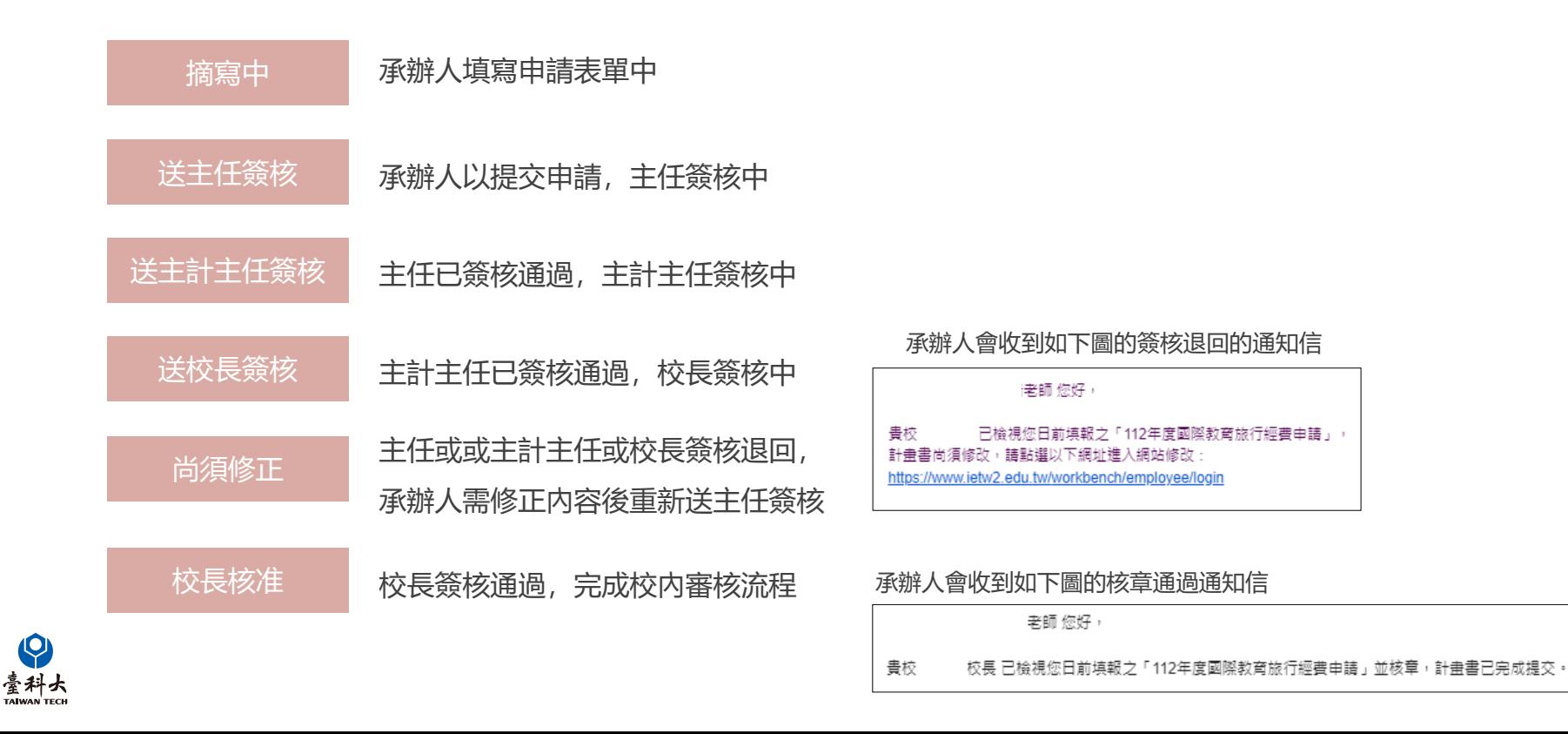

## 計畫審查通知信簽核

當承辦人成功寄出國際教育旅行經費補助申請表後,系統將會按照校內審核流程,按照校內審核流程寄送計畫審查通 知信到承辦人之主任、主計主任以及校長的電子郵箱中。

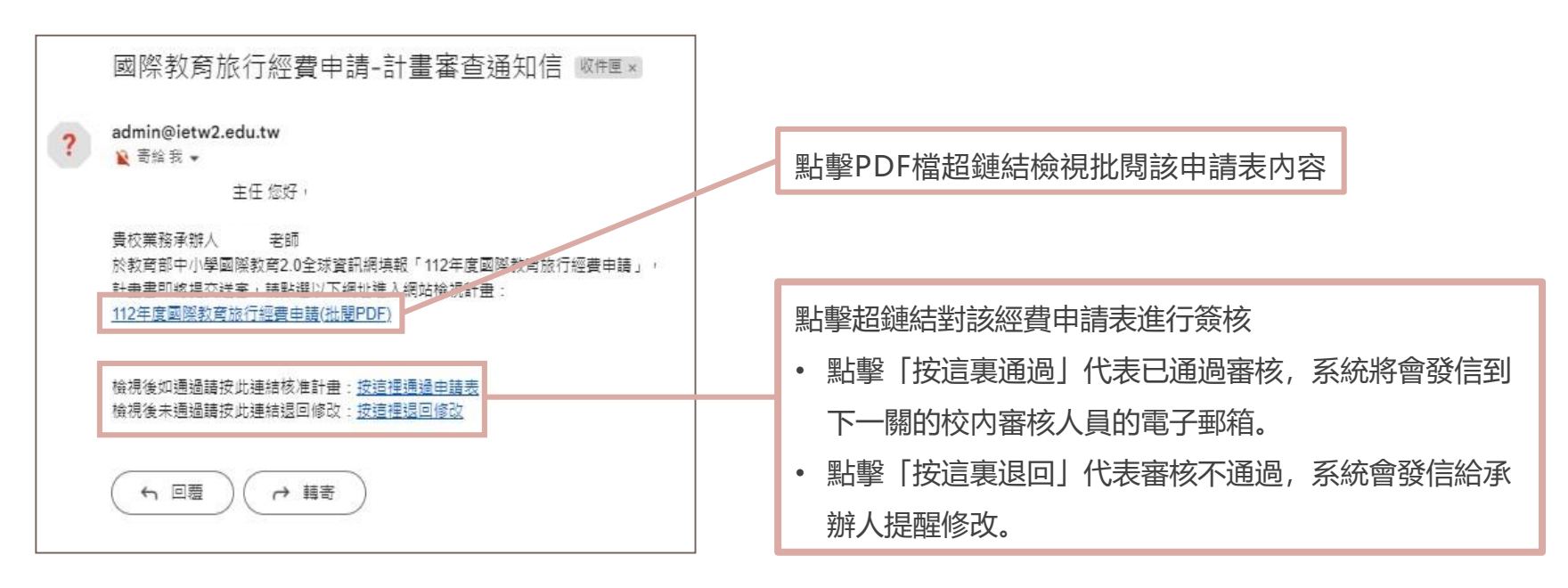

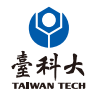

#### **承辦人修改後再次提交,皆須重新進行線上主任簽核、主計主任簽核以及校長簽核之程序**

### 計畫審查通知信簽核

若**主任以及主計主任**無法收到計畫審查通知 信,請檢視申請表單中主任以及主計主任的Email 欄位是否有填寫正確的電子郵箱。 若填寫有誤請修正後存檔,並再次發信主任進行 審核流程。(詳此手冊P.21)

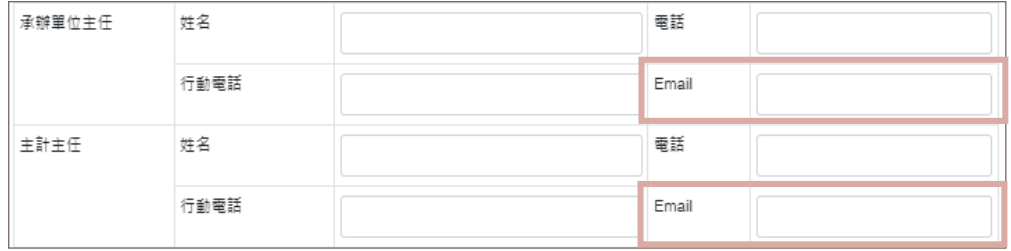

若**校長**無法收到計畫審查通知信,請到後台的 「學校資料維護」頁面,檢視校長的Email欄位是 否有填寫正確的電子郵箱。(詳此手冊P.7) 若填寫有誤請修正後存儲,並回到IET系統申請頁 面,再次發信主任進行審核流程。(詳此手冊P.21)

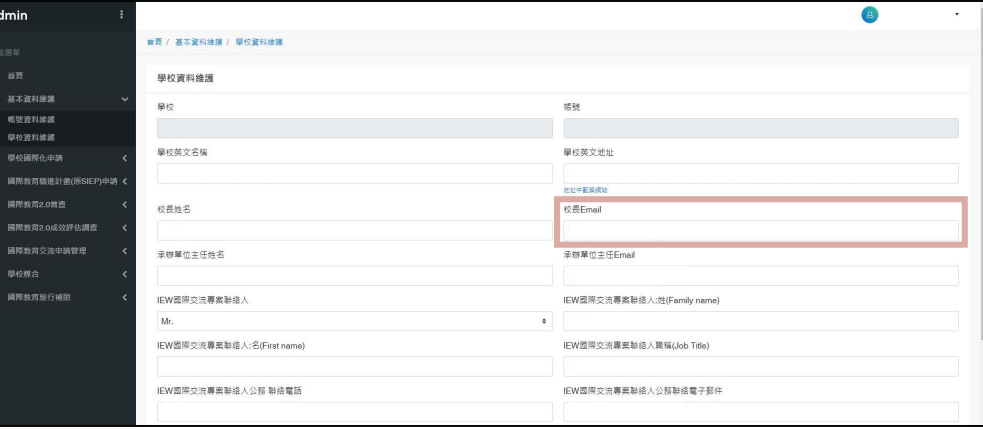

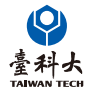

## 國際教育旅行經費申請表退回

若**校長核准後**有需要修改申請表單內容, 校內任一審核單位或承辦人均**無法自行使用系統申請退回修正**。 請承辦人聯繫高雄市立中山高級中學**臺灣國際教育旅行聯盟助理 - 林境亭小姐(07- 3641-116 #106)**協助進行線上 退回。(聯繫資訊詳此手冊P.1)

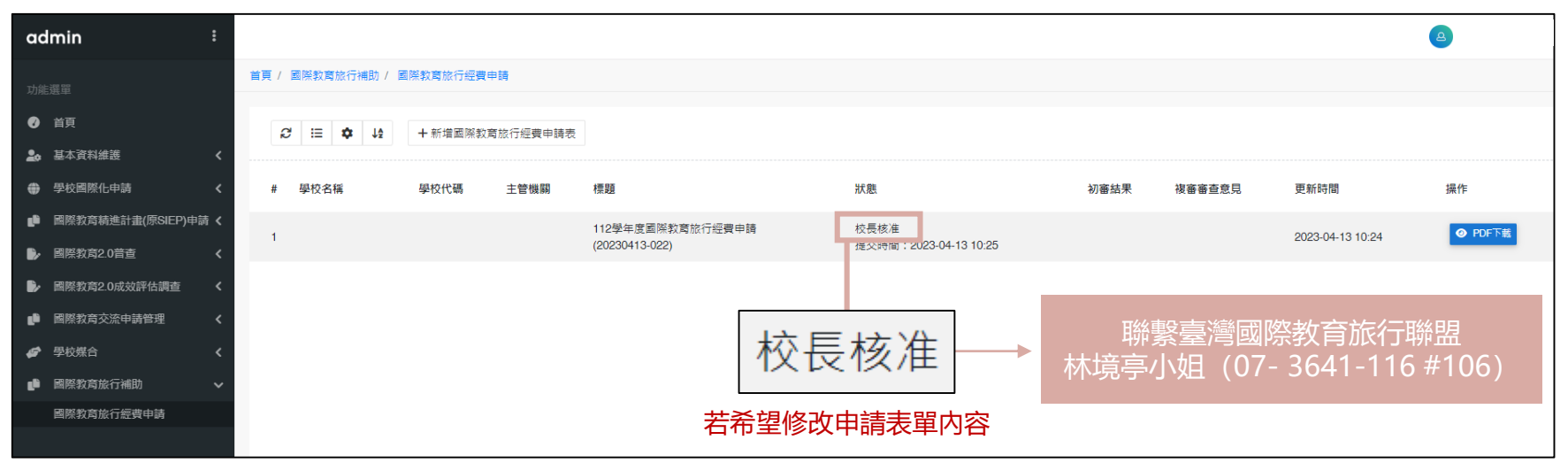

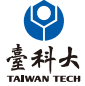

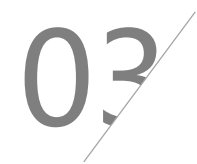

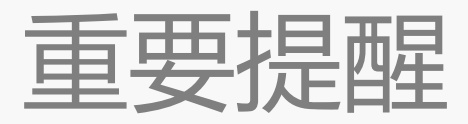

欲使用系統申請補助之學校,務必使用 **國際交流櫥窗(IEW)帳號密碼**進行登入。

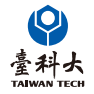

## 國際交流櫥窗(IEW)系統登入

# <sup>1</sup> 學校可於**[IETW2.0](https://www.ietw2.edu.tw/en)網站**下載IEW操作說明 ● 路徑: 首頁 > 國際交流櫥窗 > IEW操作說明

<sup>2</sup> 進入**IEW[系統登入頁面](https://www.ietw2.edu.tw/workbench/employee/login/lang/zh_TW)**後依照操作說明手冊指引進行登錄

● 學校如果承辦人**忘記密碼**而無法登入時

點擊「忘記密碼」 > 輸入於註冊IEW系統時的承辦人之電子郵箱 > 送出 > 系統會發送密碼通知信至改郵箱

#### 若**不確定是否為首次登入**

請聯繫國立臺灣科技大學團隊,以確認學校過去是否已註冊過IEW系統

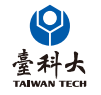

T H A N K Y O U 謝謝謝龍、龍